ಬೆಂರಕೂರು der:d ndmmoierc.rti

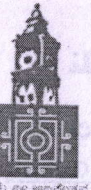

**BENGALURU Stuarte Medium** CENTRAL UNIVERSITY

Central College Campus, Dr.AmbedkarVeedhi, Bengaluru, E-mail ID: registrarevlubcu@gmail.com, Ph.No: 22295559

No .BCU/Revalu/B.Ed/2020-21 Date: 17.06.2020

# Noting in the  $\overline{\text{NOT}}$  respectively. Noting the space of Revelopment of  $R$

The results of 1<sup>st</sup> Semester B.Ed Courses of Bengaluru Central University (CBCS Scheme) held in the Month of March 2020 have been announced the following subjects, in the university website www.bcu.ac.in

## l) Bachelor of Education(B.Ed)

The result sheet can be obtained from BCU website and announce the results on the notice board at your colleges. If there are any discrepancy and non-declaration of results in the result sheet, the Principals are requested to bring it to the notice of the Registrar (Evaluation) within 15 days from the date of this notification failing which no further requests on the same will be entertained

In this regard, the following procedures are to be followed.

- 1. (a) After declaration of results, if any candidate wishes to apply for Revaluation may do so within the dates as mentioned below by visiting BCU Website : www.bcu.ac.in / universitysolutions.in/bcu - Student Portal (b) Then click online payment, link will be connected to Student portal (c) Then select Revaluation menu and enter the correct Register Number the Name, college Name, Course Name, Semester will be displayed automatically. (d) Then Student has to select Revaluation option. (e) Then the paper code details will be displayed. Student has to select the number of papers for Revaluation. (f) Then click calculate option then click make payment option. (g) Now students can pay by Credit/Debit Card and Net banking. (h) After successful payment receipt will be generated. (i) After generating the receipt, students will get SMS and email for the receipt details.
- 2. Apply for Photocopy within the five days from the date of announcement of the results.
- 3. Candidates who have secured l5Yo of maximum marks or more in each paper only are eligible to apply for revaluation by paying prescribed fees.
- 4. There is no provision for Revaluation for Open Elective Subject (only Theory papers).
- 5. Fees once paid for Revaluation will not be refunded or adjusted for future Examinations.

#### Procedure for applying Revaluation:

- 01. Student should login to the below link by giving his mobile no and password: Studentportal.universitys olutions.in
- 02. Click on the "Results" to view the Results in the student portal
- 03. Click on the "Apply Revaluation" tab who desire to apply for Revaluation.
- Prescribed fee will be displayed in the portal itself for each subject. 04.
- Student should select the subjects for which they desire to apply for Revaluation. 05.
- Select the payment type and Click on the Submit button to submit the application form. 06.
- 07. A Unique Application number will be generated. Students should take the print out of the Application form further correspondence.

Note: No Manual application will be entertained.

### FEE STRUCTURE FOR REVALUATION FOR UG COURSES:

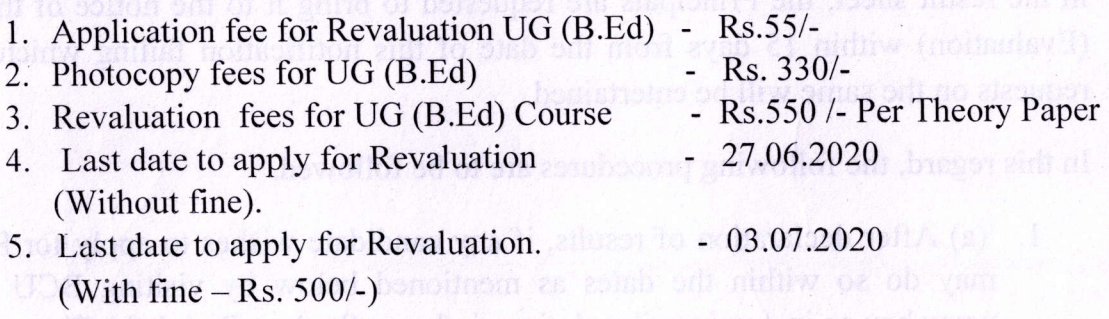

No application for Revaluation will be entertained after the last date.

The Principal is requested to kindly intimate the same to the candidates by displaying this on the Notice Board.

The above information may be obtained from the Student Portal / Website Universitysolutions.in/bcu, www.bcu.ac.in

For more details contact 6363115217, 6363110321, 6363122560.

Registrar (Evaluation)

To,

All the Chairman/Co-ordinators/Principal of Concerned Department and Colleges.

#### Copy To,

- 1. PS to Vice-Chancellor/Registrar/Registrar (Eval) PA to Finance Office, BCU
- 2. The Principals / Chairman of concerned colleges.
- 3. M/s Logisys, Bangalore.
- 4. Computer Section, Examination Branch.
- 5. Office Copy.